# THE ANNUAL OHA SOCIETY REPORT

Accessed under Secure Forms from the Login and Access link on the Home Page

## Garden Ontario

About Get Involved - News - Resources -

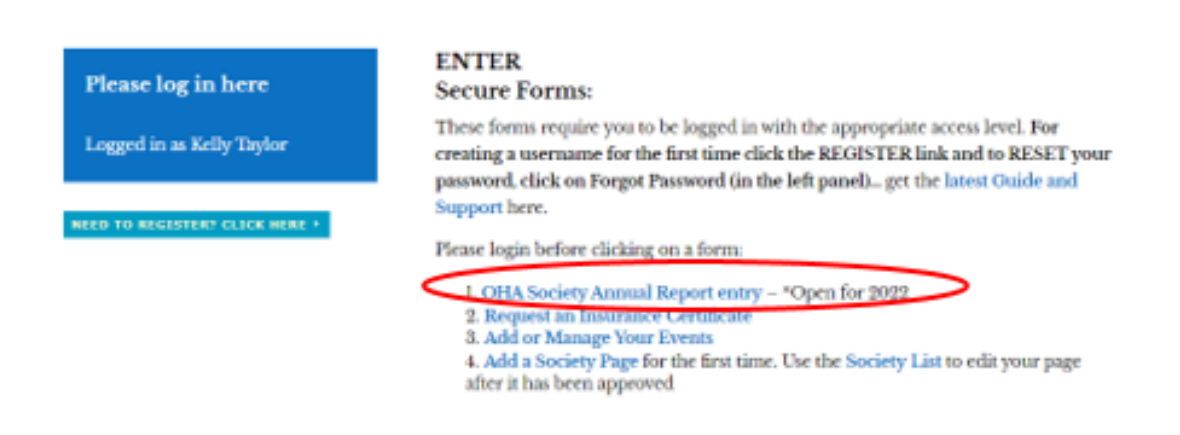

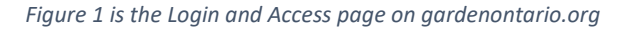

All members who will be entering their annual information report requires a special access added to your log in. If you get an error telling you that you need access, please let the Webmaster know and it will be added. Make sure you are logged in before you click the link to open your report as you see here in Fig 1.

Please read all instructions carefully. If you have any questions, want to submit any feedback, or encounter any errors and need help, please send a message to the ohawebmastertim@gmail.com.

There are 7 sections to the report, and it includes volunteer hours. The best way to enter the information is to gather it all in one place first. The sections are:

- 1. Society Identification.
- 2. Mailing Address and Contact Information of Officers.
- 3. Planned Activities Report for the current year 2023.
- 4. Society Annual Information Report for this past year 2022 including membership numbers.
- 5. Scholarships Report for those who have scholarships (if you answer No on Page 1 see Fig 2, this won't show).
- 6. Youth Program Report for those who have a youth club (if you answer No on Page 1 see Fig 2, this won't show).
- 7. Volunteer Hours Report which will total so you can verify your entries.

Once you start entering the report, the Next button will save the current page and take you to the next section where you can continue filling in the form.

## Annual Society Information Report for 2022

Your report is due February 1st which includes a summary of accomplishments and how the pandemic has impacted your society, membership numbers, and volunteer hours for the year previously ended, as well as society contact, executive contact, and program information for the current year.

Some tips to help you complete this report:

- --> if using "save and continue later" make sure you keep the email with the link to your report otherwise it will be lost
- --> use the actual membership numbers for 2022
- --> do not use ALL CAPS
- --> mandatory fields are noted with a red asterisk \*
- --> only submit one report per society

Upon completion, a copy will be emailed to you and your district director. Please keep this in a safe place.

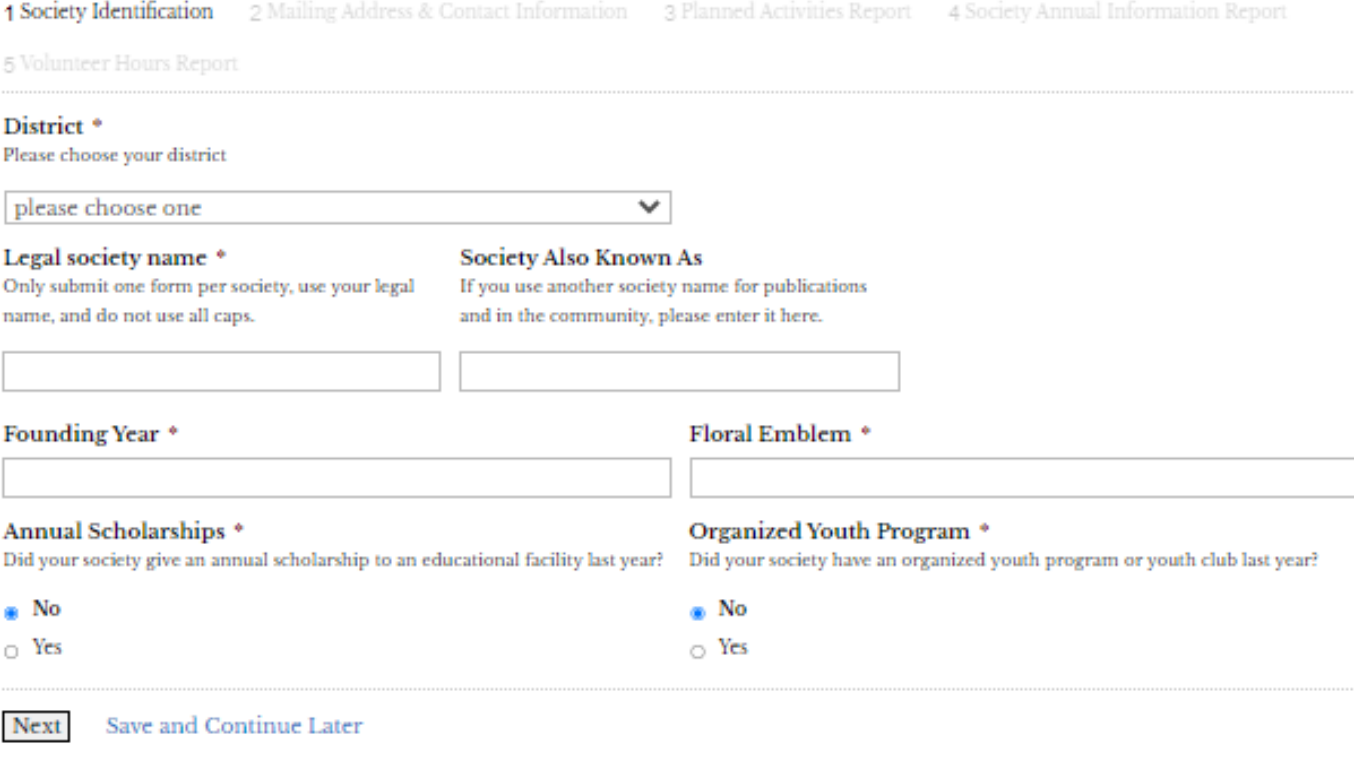

## *Figure 2 is PAGE 1 of ANNUAL REPORT*

The *Save and Continue Later* feature will save your entry as a temporary report that can be accessed **only** by the email link you will receive *once you put your email address into the pop-up box that appears when you click 'save and continue'*. If this email is misplaced, your report will be lost. The temporary report will expire in 30 days.

Please note: If there are any fields you have missed or have not entered the expected type of data (a letter in a number field for example, or a word in a date field), they will be flagged in RED so you know which ones to correct before continuing.

## **ACCESSING YOUR TEMPORARY REPORT:**

Do not click on the link in the email without first making sure you are logged into our site.

a. Go to the home page<https://gardenontario.org/>and make sure you are logged in

i. We have a hello on the top header of the site that you will see if you are logged in… you don't have to log out but the option is there if you need it… if you are not logged in, it will give you a link to log in.

**n o o n** Hi Kelly, Logout **Garden Ontario** 

b. Now you can open the email you received and click on the link to access your temporary report.

\*You can go back a page using the PREVIOUS button to review what you have entered and adjust anything that is required. This data is available for 30 days.

## *Use the save and continue feature to efficiently enter your information:*

1. Questions may be revised each year. Open the report and fill in what you can, making note of any questions you may need more information to answer.

\*A good tip is to copy them when you find one you can't answer (or take a screenshot) and paste it into a Word Doc.

2. Go back in later and review your report adding any info that may be needed submitting the report to complete.

When you have filled in all sections and are satisfied with your report, mark it complete and click the SUBMIT button. A formatted copy of the report will be sent to you and your district director by email.

\*If you need to add or edit any information after you have submitted this online report, please contact the OHA Secretary who can make the change for you. This helps to ensure the data is accurate.

## Here are the other sections of the report for your information:

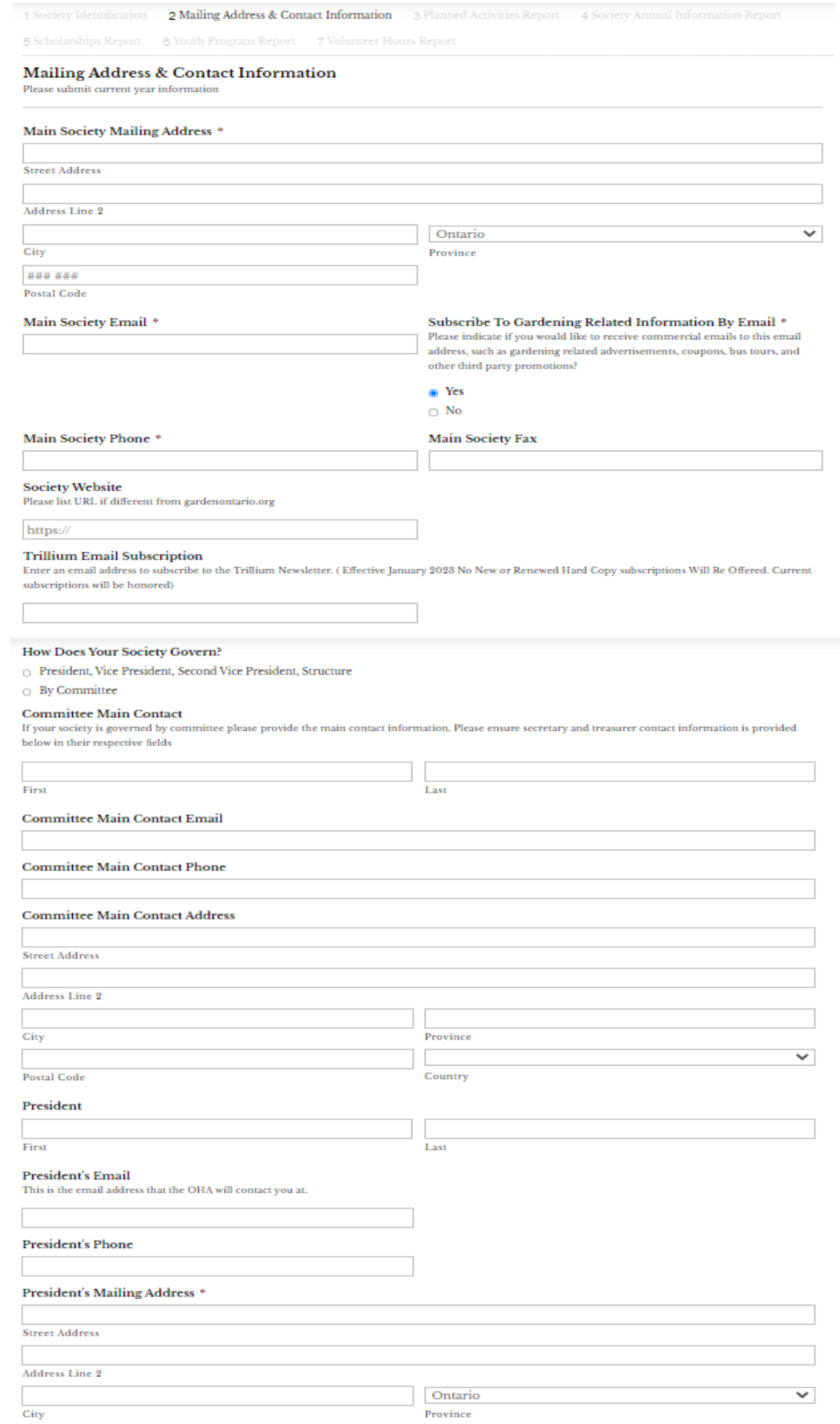

 $rac{1}{\text{City}}$ 

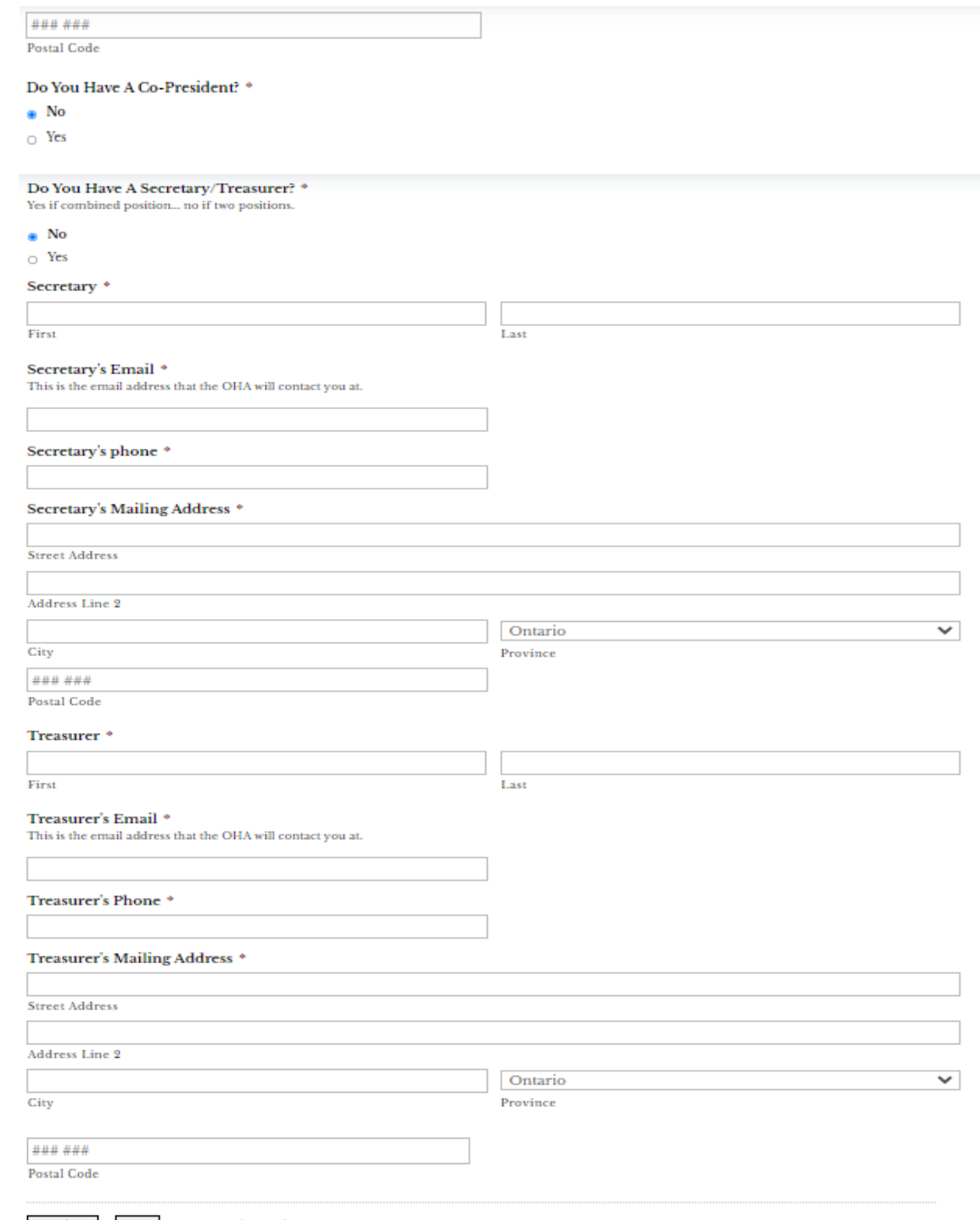

Previous Next Save and Continue Later

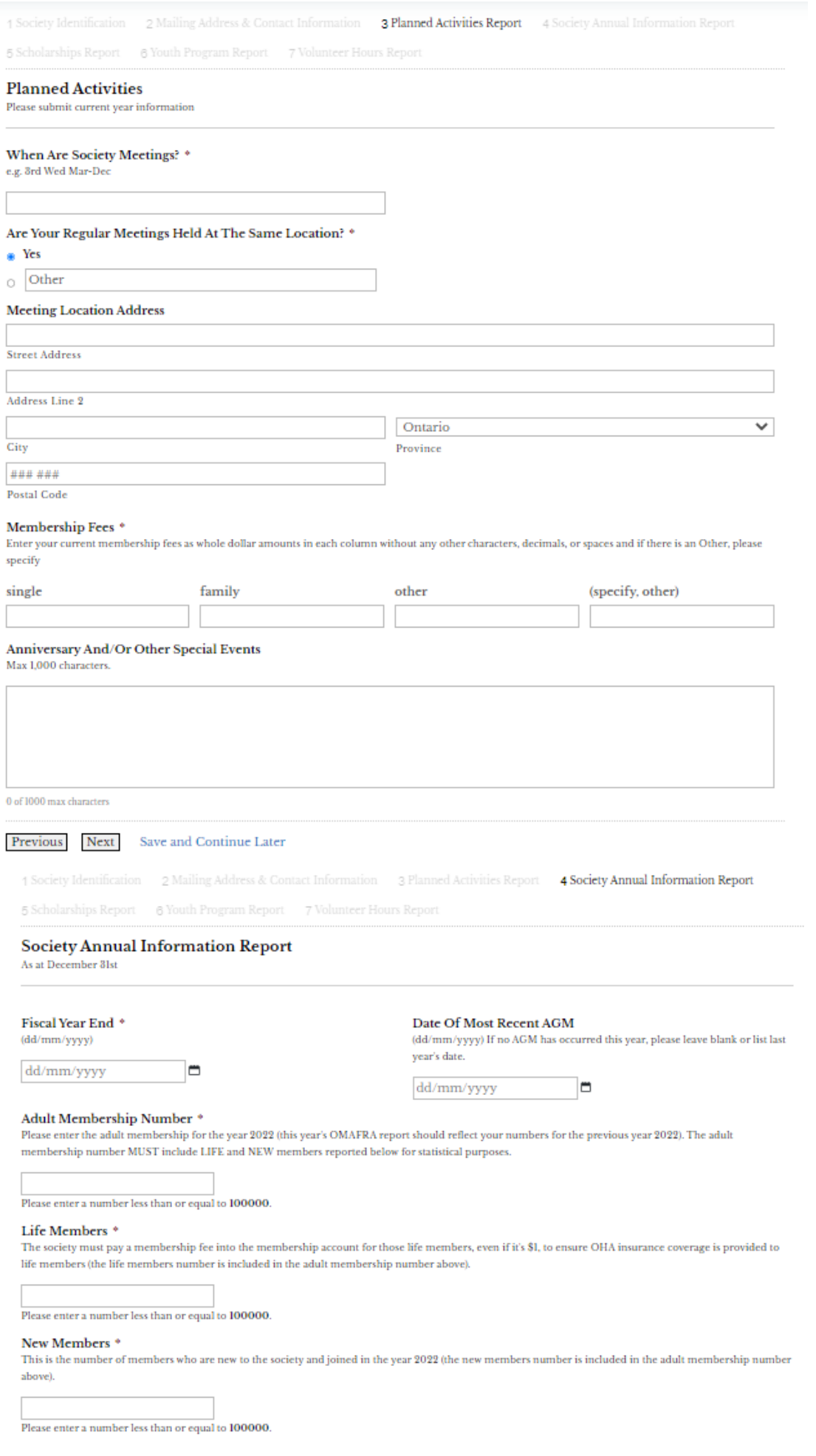

### Society Events Held<sup>\*</sup> Please check all that apply this year

 $\Box$  Select All

## $\Box$  bus tours

- 
- $\hfill\ensuremath{\square}$  community work
- $_\Box$  flower shows
- $\hfill\Box$ <br/> plant sales  $\Box$  garden tours
- $\Box$  none

### As Pandemic Restrictions Lesson What Has Been The Impact On:

unity work, flower shows, garden tours, plant sales, and other society events. Please explain-Rus tours, c

0 of 1000 max characters

### As Pandemic Restrictions Lesson What Has Been The Impact On:

ngs, general meetings, mual General Meetings, mem ship and fi nances. Please explain:

0 of 1000 max characters

Fundraisers<br>please include details of any outstanding or unusual fundraisers - max 1,000 characters.

 $0$  of  $1000$  max characters

### Highlights

summarize last year's outstanding and noteworthy events/accomplishments, in sentence form (do not use point form). This summary will be used in the Society Annual Report. Please contribute a max of 550 characters of the important highlights of activities undertaken by your society.

0 of 550 max characters

### Financial Impact<sup>\*</sup>

Choose one of the following options to summarize how your society was impacted financially during this transition out of the pandemic

 $_{\bigcirc}\;$  Made Money  $\;_{\bigcirc}\;$  Broke Even  $\;_{\bigcirc}\;$  Lost Money

What Was Accomplished Or Carried Out During This Transition Out Of The Pandemic \*

Not included elsewhere

As We Transition Out of The Pandemic, What Had To Be Put On Hold Or Cancelled \* Not included elsewhere

Previous Next Save and Continue Later

1 Society Identification 2 Mailing Address & Contact Information 3 Planned Activities Report 4 Society Annual Information Report

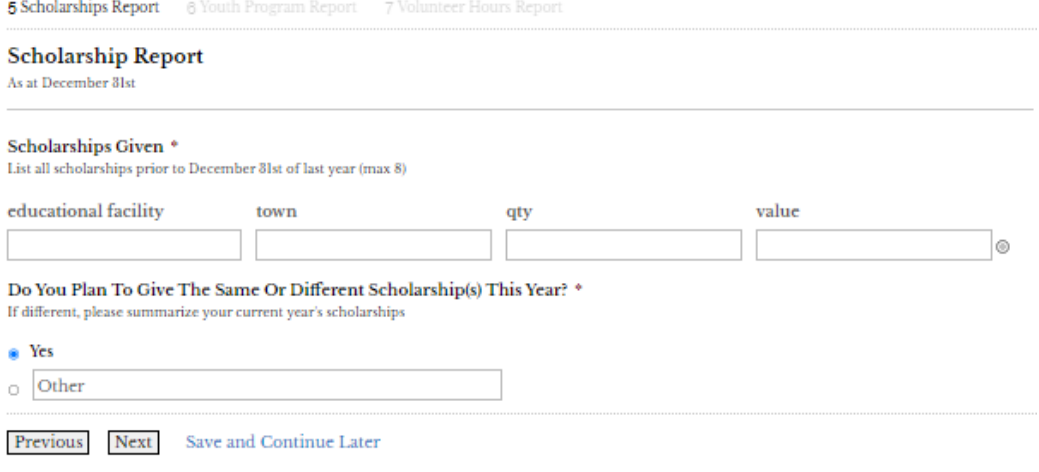